#### **RECORDING AND SENDING MESSAGES**

#### **Sending voice or voice-fax messages**

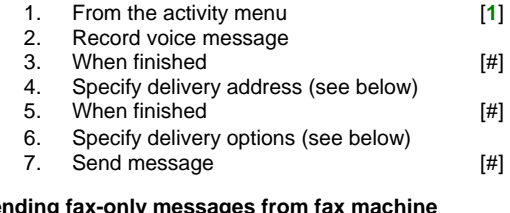

#### **Sending fax-only messages from fax machine**

- 1. From the activity menu [1]<br>2. Bypass voice recording [#] 2. Bypass voice recording 3. Specify delivery address (see below) 4. When finished [#] 5. Specify delivery options (see below) 6. Load document into fax machine 7. Send message [#]
- 8. Press **Start** key on fax machine

## **Sending voice-fax messages by forwarding a fax**

 To send a fax to your own mailbox: 1. Log in to mailbox 2. From the activity menu **[2]**<br>3. Forward fax with optional 3. Forward fax with optional voice message [1] [2] 4. Record voice message 5. When finished [#] 6. Specify delivery address (see below) 7. When finished [#] 8. Specify delivery options (see below) 9. Send message [#]

## **Specifying delivery address**

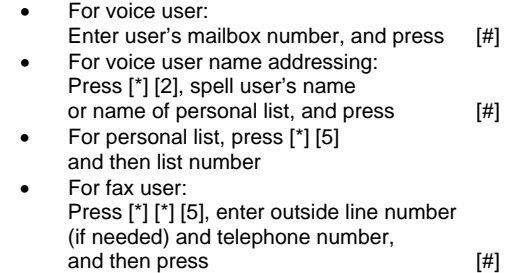

- To cancel address: press [\*] [3]
- To cancel another address: press [\*] [1] [\*] [3]
- To list all recipients: press [\*] [1]

#### **Specifying delivery options**

- Make private/not private (toggle) [1] • Make priority/not priority (toggle) [2] • Schedule for future delivery [3]
- Attach a fax [5]

## **GETTING MESSAGES YOU RECEIVED**

#### **Listening to voice/e-mail messages**

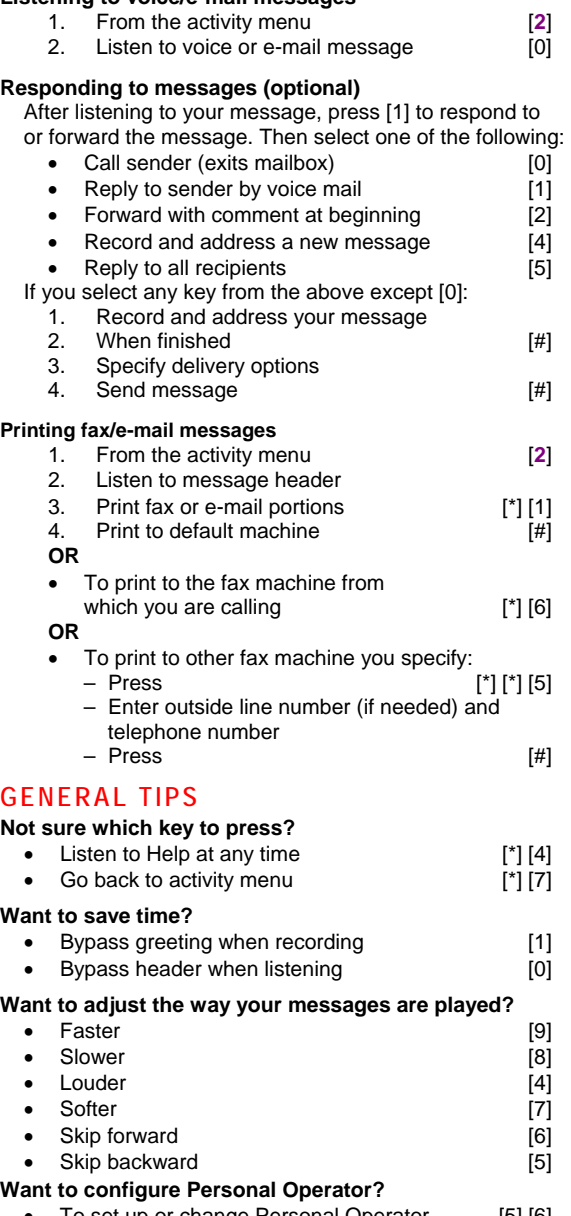

• I o set up or change Personal Operator [5] [6]

#### **Other options**

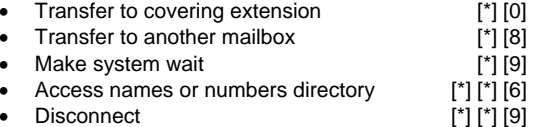

## **CREATING MULTIPLE PERSONAL GREETINGS**

## **Creating, changing, deleting greetings**

1. From the activity menu [3]<br>2. Do one of the following: Do one of the following: Listen to a greeting [0]<br>Record or re-record a greeting [1] • Record or re-record a greeting [1]<br>• Delete a greeting [3] Delete a greeting 3. Enter greeting number [1-3]<br>4. For optional greetings only, enter the For optional greetings only, enter the optional greeting number [1-9]<br>Multilingual Call Answer is enabled. [1-9] select 5. If Multilingual Call Answer is enabled, a language [1-3]<br>hen finished [#]  $6.$  When finished **Scanning greetings**  1. From the activity menu [3]<br>2. Scan greetings [2] Scan greetings **Activating greetings**  1. From the activity menu [3]<br>2. Activate greeting [5] 2. Activate greeting [5] [5] 2. Activate greeting number [1-3] 3. Enter greeting number<br>4. For personal greeting of For personal greeting only, you may need<br>to confirm your choice [1] to confirm your choice 5. For optional greetings only, enter the optional greeting number [1-9] **Setting up rules for optional greetings**  • Activate for all calls [0] • Activate for internal calls  $\rightarrow$  external calls  $\rightarrow$  all calls (rotate) [1] • Activate for business hours  $\rightarrow$  out of business hours  $\rightarrow$  any time (rotate) [2] • Activate for busy  $\rightarrow$  no answer  $\rightarrow$  busy or no answer (rotate) [3] • Deactivate for all calls **Deactivate of all calls and** [9] **Reviewing optional greeting rules**  1. From the activity menu [3] 2. Review optional greeting rules (in the order they will be evaluated) [6] **Setting up Call Me/Find Me/Notify Me options**  1. From the activity menu [6]<br>2. Select one of the following: Select one of the following: - Call Me [1]<br>- Find Me [2] - Find Me [2]<br>- Notify Me [3] - Notify Me<br>3. Select one c Select one of the following: - Enable Call Me/Find Me<br>- Disable Call Me/Find Me [6]  $-$  Disable Call Me/Find Me **NOTE:** *Your system may not support all features.* Copyright © 2006-2007, Avaya, Inc. All rights reserved. All trademarks identified

by ® and ™ are registered trademarks or trademarks respectively of Avaya Inc. All other trademarks are the properties of their respective owners. **Disclaimer:** Avaya is not responsible for any modifications, additions or deletions to the original published version of this documentation unless such modifications, additions or deletions were performed by Avaya. Customer and/or end user agree to indemnify and hold harmless Avaya, Avaya's agents, servants and employees against all claims, lawsuits, demands and judgments arising out of, or in connection with, subsequent modifications, additions or deletions to this documentation to the extent made by the customer or end user.

# **AVAYA**

## **AUDIX® Telephone User Interface for Avaya™ Modular Messaging**

# **QUICK REFERENCE GUIDE**

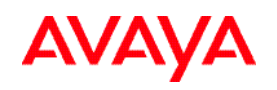

# **AUDIX ® Telephone User Interface for Avaya Modular Messaging Quick Reference Guide**

## **ABOUT THIS GUIDE**

This quick reference guide provides step-by-step instructions on how to perform important tasks when using the Modular Messaging system through the AUDIX $^{\circledast}$  telephone user interface (TUI). For additional information, consult the Modular Messaging TUI guide.

*Note: Depending on the way your system is set up, some features in this guide may not be available.* 

# **Accessing your mailbox**

- **From your office extension:** 
	- 1. Call 2-2300
	- 2. Enter your password followed by [**#**].

**From someone else's office extension or from outside of your office:** 

- 1. Call 2-2300 from campus or (785)532-2300.
- 2. Do one of the following:

• If you are prompted to enter the password for the extension from which you are calling, press [\*] [#].

- If you are prompted to enter the extension of the person you are calling, press [#].
- 3. Enter your mailbox number.
- 4. Enter your password followed by [#].

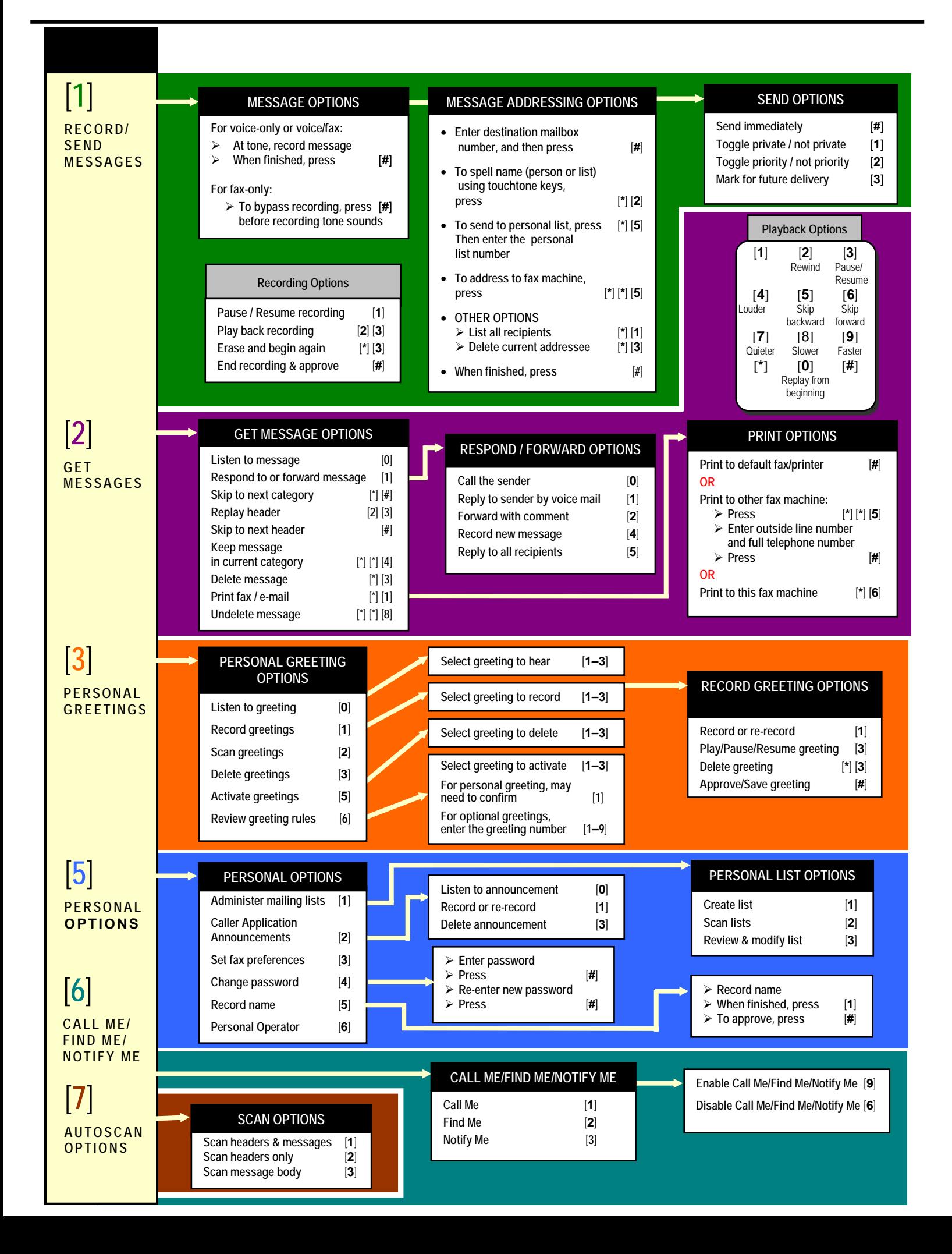